# **Boletim Técnico**

# **Exportação de Dados - Parceiro**

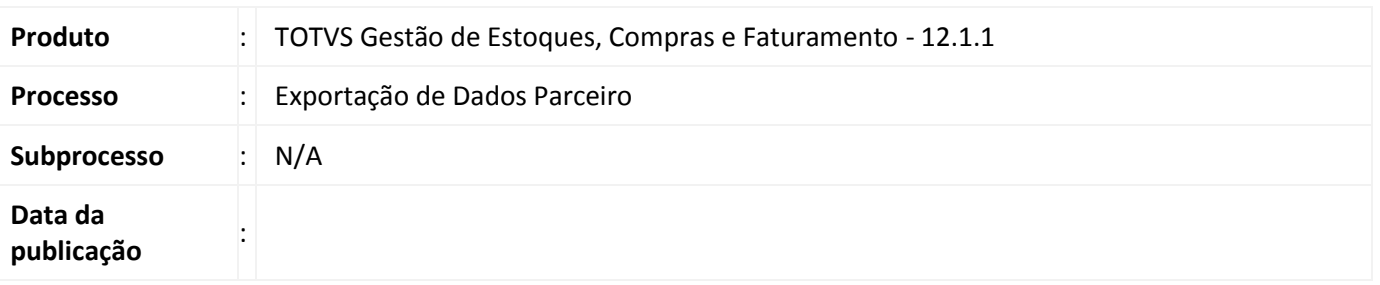

A Exportação de Dados consiste na geração de dados previamente configurados através do esquema de exportação. As informações geradas variam de acordo com layout do parceiro (Elbrus e SpressCom), podendo ser dados sobre produtos, estoque, clientes e fornecedores, etc.

## **Desenvolvimento/Procedimento**

### *Parametrizações Necessárias*

Os esquemas de exportação deverão ser previamente cadastrados através do TOTVS Gestão de Estoque, Compras e Faturamento, menu Cadastros | Mais | Tabelas Auxiliares | Esquemas de Exportação.

O recurso de Exportação de Dados Parceiro está disponível através do menu Utilitários | Mais | Integrações | Com Parceiros| Exportação de Dados.

Para acessar este processo é necessário conceder a permissão através do perfil do usuário.

O recurso de Exportação de Dados também poderá ser executado através do TOTVS Integração no menu Gerador de Saídas | Layouts | Geração de Saídas. Para isso, os layouts dos parceiros Elbrus e SpressCom deverão ser previamente importados através do Gerador de Saídas | Layouts | Importar layouts.

### *Descrição do Processo*

Na exportação de dados através do módulo de Materiais será feita a chamada dos procedimentos definidos no esquema de exportação. Quando selecionada será apresentada uma janela para permitir selecionar o lote de exportação desejado. Ao confirmar o processo, serão executadas chamadas do gerador de relatórios, criando arquivos de texto no caminho especificado no esquema de exportação do lote.

A Exportação dos Esquemas é agrupada em lotes e sempre será executada em função deste, ou seja, quando um lote for executado, todos os esquemas do lote serão agrupados, processados e gerados de acordo com o Nome do Arquivo, Layout e Filtro.

Durante o Processo de Exportação de Dados Parceiro são observadas as seguintes condições:

- O usuário deverá selecionar apenas um Lote no Grid para a geração dos arquivos de Esquemas.

- A opção de Filtro de Caracteres Especiais removerá dos arquivos caracteres com acentos entre outros.

Este documento é de propriedade da TOTVS. Todos os direitos reservados.

Este documento é de propriedade da TOTVS. Todos os direitos reservados

# Este documento é de propriedade da TOTVS. Todos os direitos reservados.

 $\overline{\circ}$ 

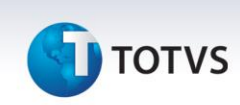

- No final da geração dos arquivos é criado um Log com as possíveis informações:

1. Arquivo associado a um Layout inválido.

- 2. Layout de Exportação desatualizado para atual versão.
- 3. Layout obsoleto e deverá ser substituído.

4. Todas as informações de caracteres removidos caso a opção supracitada de Filtro de Caracteres Especiais tenha sido selecionada.

- 5. Outros possíveis erros na geração dos arquivos.
- 6. O Log é gerado no mesmo diretório do RM com o nome ExportacaoParceiro.txt.

- No mesmo diretório dos arquivos de Esquema gerados haverá um sumário com o nome Lote.txt com a informação de todos os arquivos gerados com sucesso.

### **Informações Técnicas**

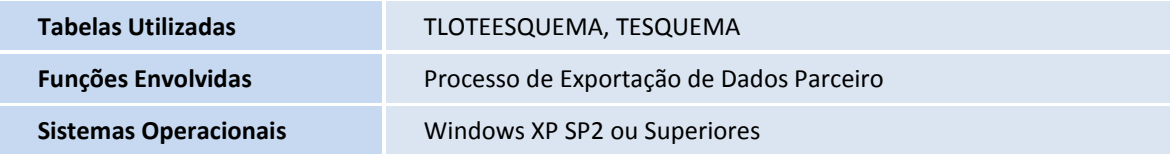